# Empfohlene Vorgehensweisen für Firmware-Updates beim CBS 250/350

### Ziel

In diesem Artikel werden die empfohlenen Vorgehensweisen für die Aktualisierung der Firmware von Cisco Switches der Serien Business 250 und 350 von Version 3.1 auf Version 3.2 beschrieben.

## Unterstützte Geräte | Software

- CBS 250 | 3.2.0.84 [\(Aktuelle Version herunterladen](https://software.cisco.com/download/home/286325765))
- CBS 350 | 3.2.0.84 [\(Aktuelle Version herunterladen](https://software.cisco.com/download/home/286325769))

#### **Einleitung**

Die Aktualisierung der Firmware Ihres Geräts ist wichtig, um dessen Leistung und Stabilität zu verbessern. Das Firmware-Update bietet möglicherweise neue Funktionen, erhöhte Sicherheit oder behebt eine Schwachstelle, die in der vorherigen Version der Software aufgetreten ist.

Informationen zur Aktualisierung der Firmware des CBS 250/350-Switches finden Sie im Artikel [Firmware-Aktualisierung auf einem Switch der Serie CBS 250 oder 350](https://www.cisco.com/c/de_de/support/docs/smb/switches/Cisco-Business-Switching/kmgmt-2524-2545-upgrade-firmware-cbs.html). Weitere Informationen finden Sie auch im Artikel [Neu bei Cisco: So laden Sie Firmware](https://www.cisco.com/c/de_de/support/docs/smb/General/Beginner_How_to_Download_Upgrade_firmware.html) [herunter und aktualisieren sie auf einem beliebigen Gerät.](https://www.cisco.com/c/de_de/support/docs/smb/General/Beginner_How_to_Download_Upgrade_firmware.html)

In diesem Artikel erfahren Sie mehr über die empfohlenen Vorgehensweisen beim Aktualisieren der Firmware eines CBS250 oder CBS350 von Version 3.1 auf Version 3.2.

## Inhalt

- <u>Empfohlene Praktiken</u>
- Suchen nach der MCU-Version
- MCU-Update fehlgeschlagen

# Empfohlene Praktiken

Beim Aktualisieren der Firmware eines CBS250/CBS350-Switches von Version 3.1 auf Version 3.2 wird der Microcontroller Unit (MCU)-Code von 0xEE auf 0xF0 aktualisiert. Dieser Vorgang dauert seine Zeit, und während dieses Vorgangs ist der Switch offline.

- **-** Bei einem Standalone-Switch kann es bis zu 15 Minuten dauern, bis das erste Neustart-Signal an den Switch gesendet wird, bevor er wieder online ist.
- Bei einem Switch-Stack dauert es länger, da alle Switches im Stack aktualisiert und dann neu erkannt werden müssen.
- Wenn Sie die Firmware von Version 3.2 auf Version 3.1 herabstufen, wird auch die MCU-Version heruntergestuft. Dies dauert ebenfalls länger.
- Während des Neustarts gibt es keine grafische Benutzeroberfläche (GUI) oder nach außen sichtbare Hinweise darauf, dass ein Aktualisierungsprozess durchgeführt wird. Wenn Sie den Switch während des Update-Vorgangs aus- und wieder einschalten oder den Upgrade-Vorgang auf andere Weise unterbrechen, kann dies zu dauerhaften Beschädigungen des Switches führen. Hierfür ist eine Retourengenehmigung (Return Material Authorization, RMA) erforderlich.
- Der Aktualisierungsvorgang findet während des Systemstartvorgangs statt. Wenn Sie den Vorgang zum Überwachen des MCU-Updates sehen möchten, müssen Sie ein Konsolenkabel anschließen und das Update über den Konsolen-Port überwachen.

Die Aktualisierung der Firmware kann etwa 15 Minuten in Anspruch nehmen. Während dieser Zeit zeigt der Switch möglicherweise keine Aktivität an. Im Rahmen des Upgrade-Prozesses kann es vorkommen, dass der Switch mehrmals neu gestartet wird. Eine Unterbrechung des Upgrade-Vorgangs kann zu einer dauerhaften Beschädigung des Switches führen und ihn unbrauchbar machen.

### Suchen nach der MCU-Version

Dies erfolgt durch die Überwachung des Bootvorgangs eines Switches. Beachten Sie, dass der Switch nicht in Supportdateien oder über einen CLI-Befehl (Command Line Interface) gefunden werden kann. Sie müssen eine Verbindung zu Ihrem Switch über ein Konsolenkabel herstellen.

- Es wird angezeigt, bevor die Konfigurationen vollständig geladen wurden.
- Die Firmware-Version 3.1.1.7 verfügt über eine MCU-Version von 0xEE.
- Wenn Sie die Firmware-Version 3.2.0.x ausführen, ist die MCU-Version 0xF0.
- Wenn Sie die Firmware-Version 3.2.0.x ausführen und die ältere MCU 0xEE weiterhin angezeigt wird, benötigen Sie einen Ersatz-Switch.

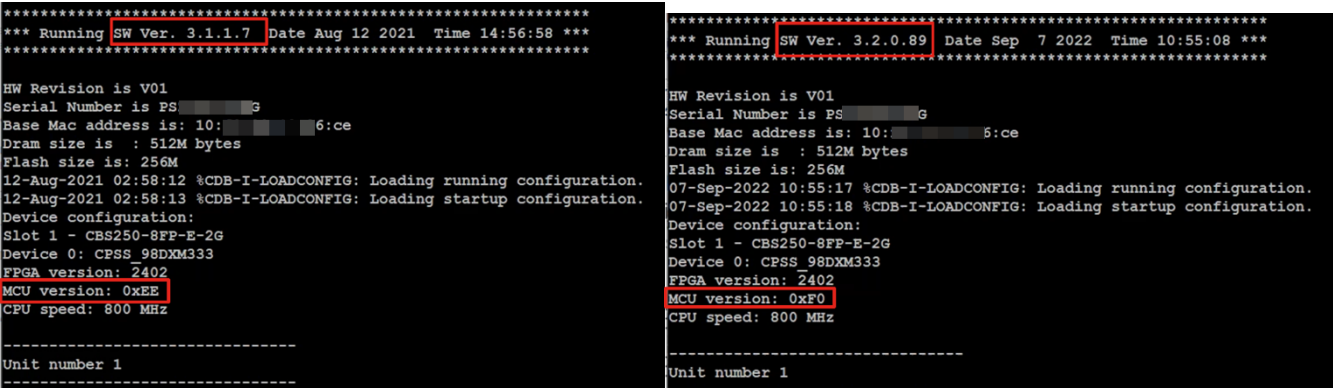

# MCU-Update fehlgeschlagen

Das Verhalten einer fehlgeschlagenen Aktualisierung kann variieren. Es hängt davon ab, wo und wie das Update unterbrochen wurde.

- Der Switch kann einfach in eine Neustart-Schleife wechseln.
- PoE funktioniert möglicherweise nicht mehr, und wenn Sie den Befehl Show Power Inline (Inline-Stromversorgung anzeigen) aktivieren, wird möglicherweise der TI-Chipsatz nicht mehr angezeigt, und der Portstatus wird an allen Ports als "off" (Aus) angezeigt.
- Switch-Leistung und -Verhalten sind unzuverlässig.
- Kann durch Überwachung des Bootvorgangs über ein Konsolenkabel identifiziert werden.
- Wenn Sie die Switch-Firmware vor kurzem aktualisiert haben und Switch-Fehler feststellen, überprüfen Sie die Firmware- und MCU-Versionen, um sicherzustellen, dass sie korrekt sind. Stimmen diese nicht überein, handelt es sich bei der Lösung um eine RMA.
- Das Problem kann nicht repariert werden, und Sie benötigen eine RMA.

# Schlussfolgerung

Jetzt wissen Sie alles über die empfohlenen Vorgehensweisen zur Aktualisierung Ihres CBS250 oder CBS350 Switches von Version 3.1 auf Version 3.2.

#### Informationen zu dieser Übersetzung

Cisco hat dieses Dokument maschinell übersetzen und von einem menschlichen Übersetzer editieren und korrigieren lassen, um unseren Benutzern auf der ganzen Welt Support-Inhalte in ihrer eigenen Sprache zu bieten. Bitte beachten Sie, dass selbst die beste maschinelle Übersetzung nicht so genau ist wie eine von einem professionellen Übersetzer angefertigte. Cisco Systems, Inc. übernimmt keine Haftung für die Richtigkeit dieser Übersetzungen und empfiehlt, immer das englische Originaldokument (siehe bereitgestellter Link) heranzuziehen.